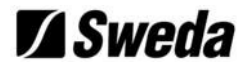

### Manual do Usuário

#### ECD2000

Edição de março de 2014

Este manual tem caráter técnico-informativo, sendo propriedade da SWEDA. Todos os direitos reservados. Nenhuma parte deste manual pode ser reproduzida ou armazenada por processo mecânico, eletrônico, de fotocópia, de gravação ou de qualquer outro tipo, sem autorização prévia e por escrito da SWEDA.

Todos os cuidados foram tomados na preparação deste manual. Entretanto, a SWEDA não assume nenhuma responsabilidade por erros, imprecisões ou omissões em seu conteúdo, assim como por quaisquer tipos de danos, perdas ou lucros cessantes decorrentes do uso da informação aqui contida.

As informações contidas neste manual estão sujeitas a alteração sem aviso prévio.

### **Z**Sweda

# **ÍNDICE**

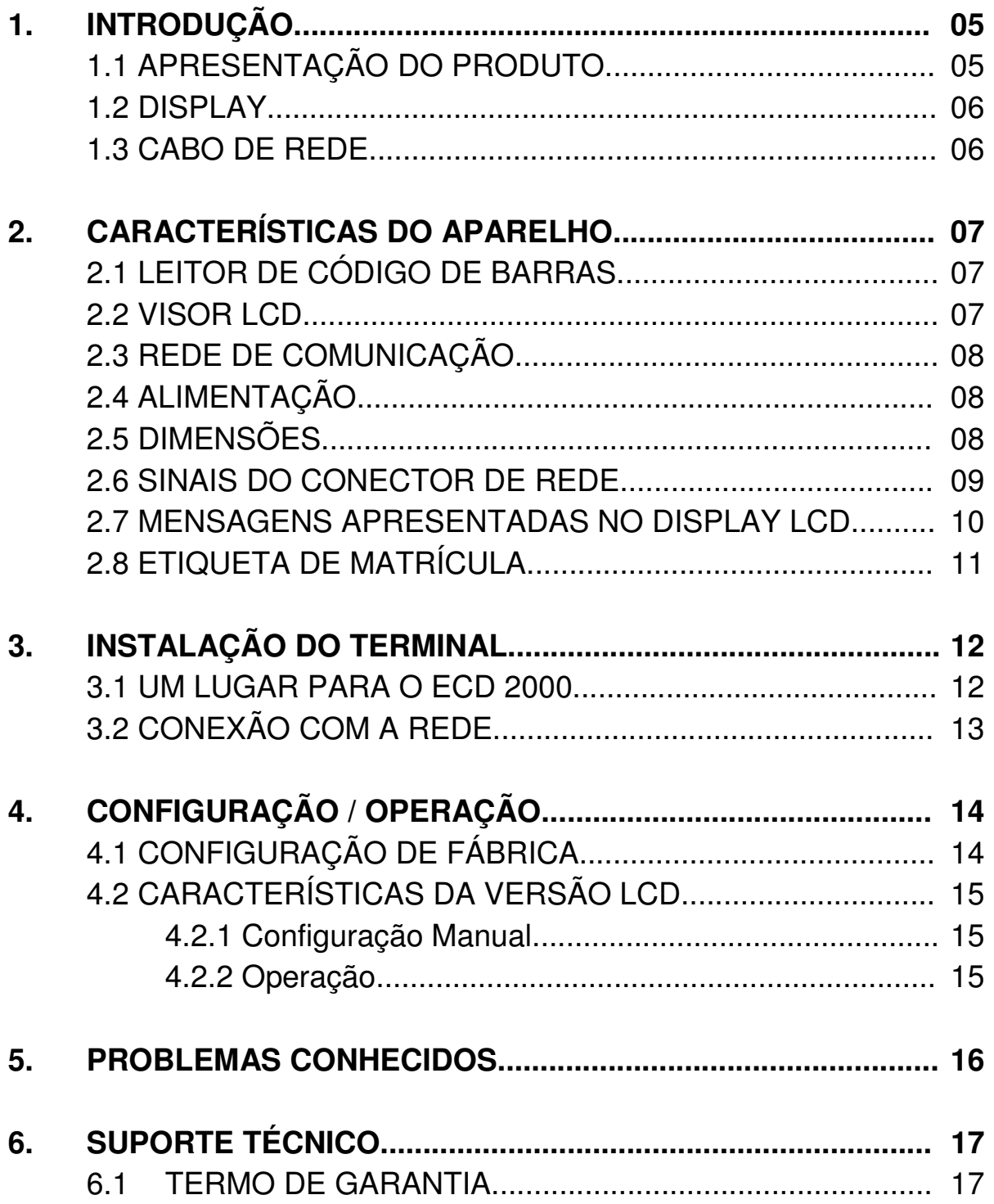

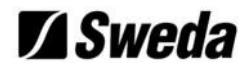

# **1. INTRODUÇÃO\_\_\_\_\_\_\_\_\_\_\_\_\_\_\_\_\_\_\_\_\_**

**Z** Sweda

Obrigado por adquirir um produto SWEDA. Estamos certos em proporcionar uma solução com tecnologia de ponta, de alta aceitação e o mais importante, que busca a satisfação de nosso cliente.

#### **1.1 APRESENTAÇÃO DO PRODUTO**

O ECD2000 é um terminal de comunicação de dados que incorpora um leitor de código de barras e um display LCD para visualização dos resultados. Utiliza protocolo TCP-IP para se comunicar com um computador, ao qual possui o software de gerenciamento de ECD, para melhor entendimento iremos nomear este computador de Servidor de terminais de consulta, pois o software de gerenciamento de ECD poderá estar em qualquer computador da rede ou no próprio servidor.

A comunicação pode ser feita opcionalmente por Wi-Fi, dependendo da versão do equipamento adquirida.

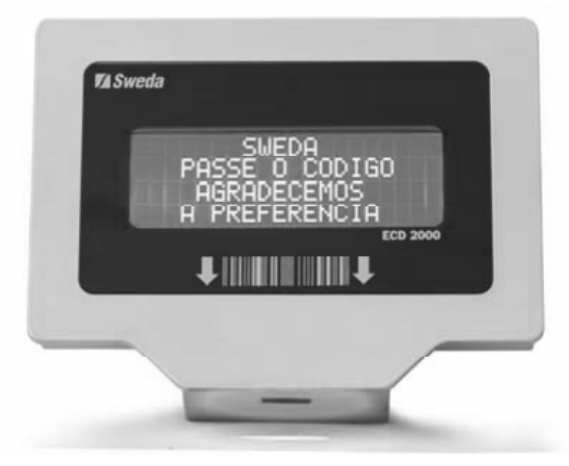

Figura 1: ECD2000 – LCD

 $\mathcal{L}_\mathcal{L} = \mathcal{L}_\mathcal{L} = \mathcal{L}_\mathcal{L}$ 

#### **Composição do produto**

Ao desembalar o ECD2000, conferir a existência dos seguintes itens:

- $\checkmark$  Um ECD2000
- Um Manual Impresso do Usuário
- $\checkmark$  Certificado de Garantia
- $\checkmark$  Um cabo de rede
- Uma Fonte de alimentação 5Vdc
- $\checkmark$  Tampa de Protetora de Cabos

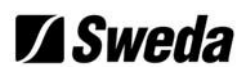

#### **1.2 DISPLAY**

O display LCD tem a função de orientar o cliente na operação do equipamento e mostrar o resultado das consultas feitas pelo leitor de código de barras.

Ao passar a etiqueta de código de barras pelo leitor será realizada uma consulta no Servidor de terminais de consulta, o resultado desta (normalmente descrição e preço) aparece alguns instantes depois no display do ECD2000.

#### **1.3 CABO DE REDE**

O cabo de rede é o meio que permite a comunicação entre o ECD2000 e o computador hospedeiro, este é composto por um conector RJ-45 Macho, com ligação direta (não Crossover/Cruzada).

O cabo de rede permite a conexão a uma rede Ethernet 10/100 Mbps baseT.

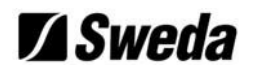

## **2. CARACTERÍSTICAS DO APARELHO\_\_**

#### **2.1 LEITOR DE CÓDIGO DE BARRAS**

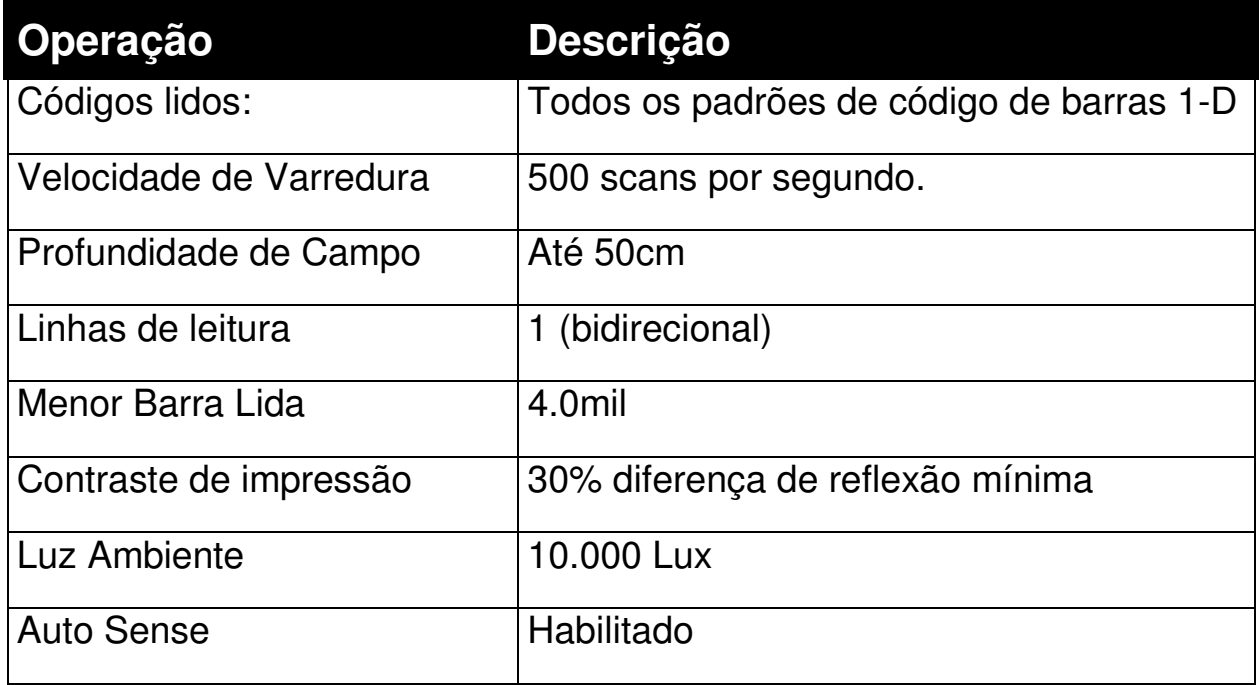

#### **2.2 VISOR LCD**

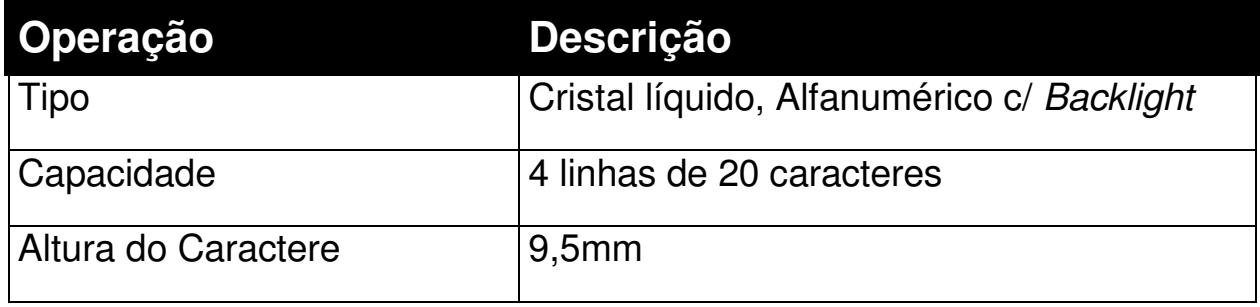

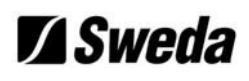

#### **2.3 REDE DE COMUNICAÇÃO**

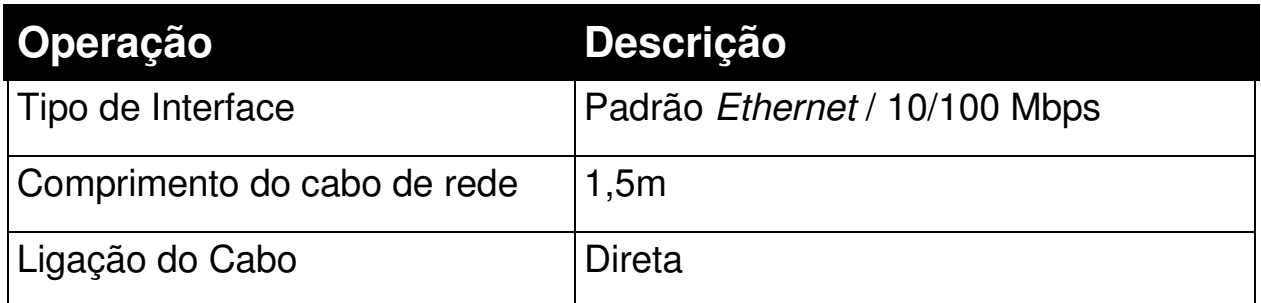

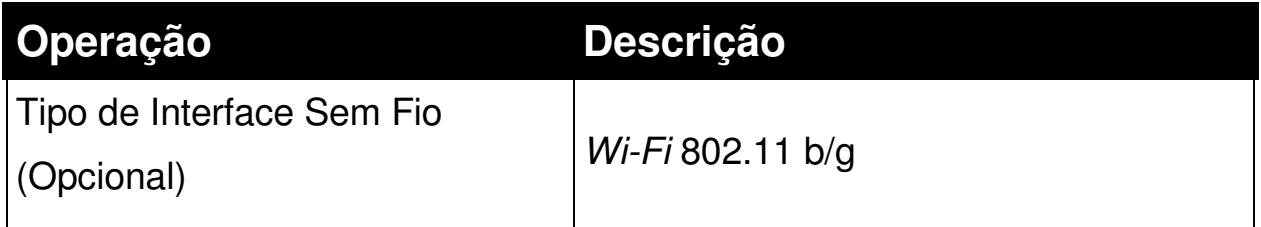

### **2.4 ALIMENTAÇÃO**

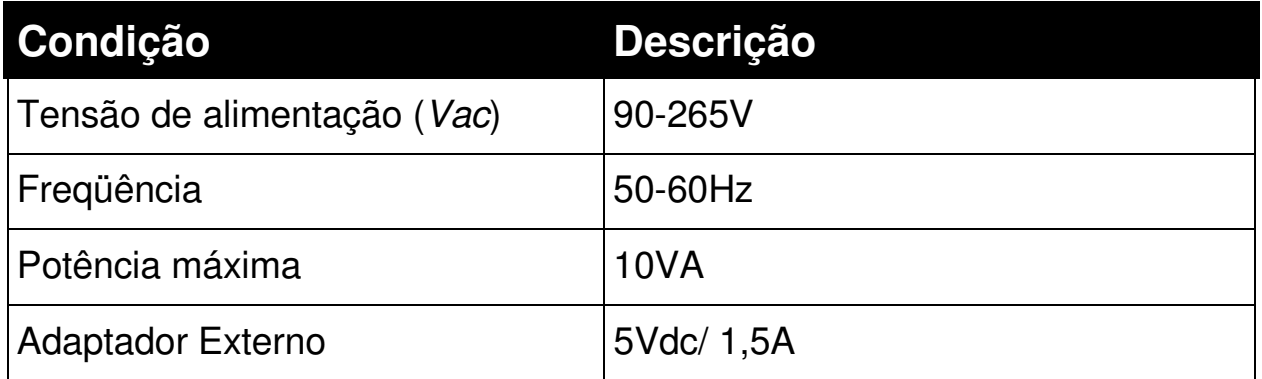

#### **2.5 DIMENSÕES**

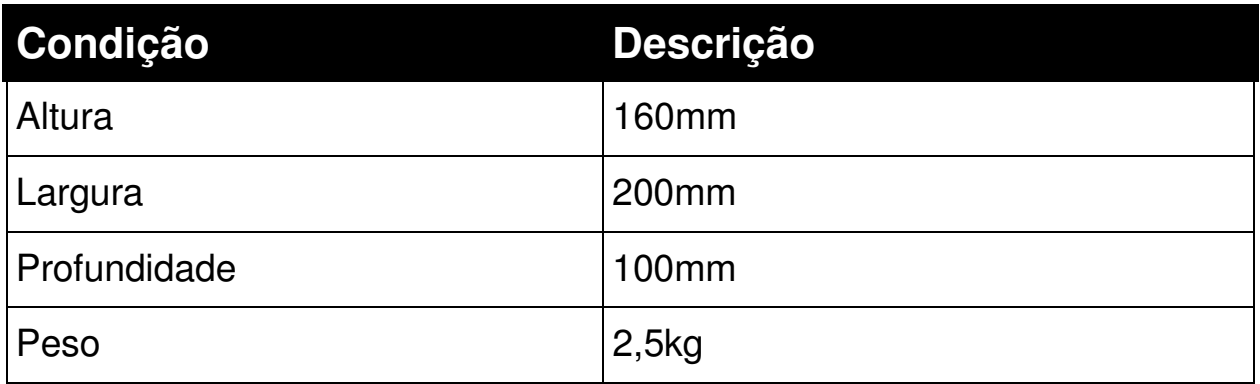

### **Z**Sweda

#### **2.6 SINAIS DO CONECTOR DE REDE**

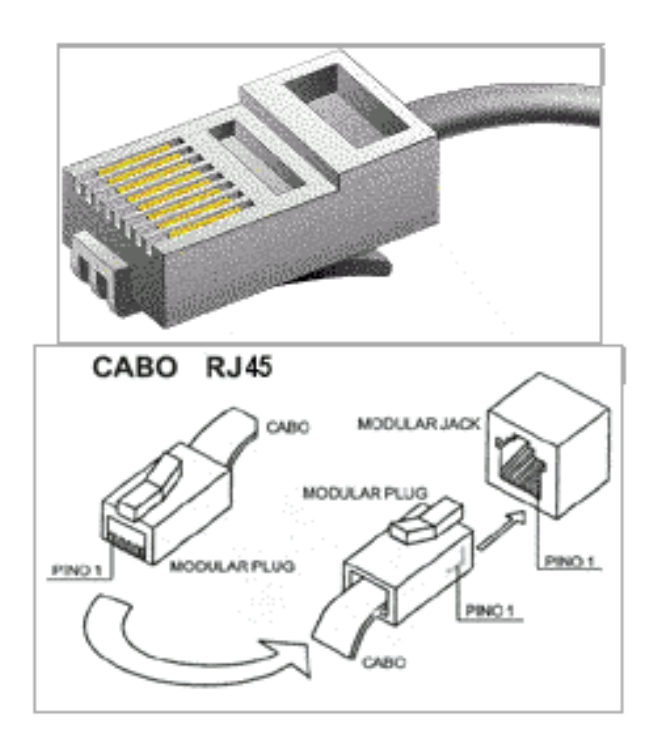

Figura 2: Pinagem do RJ-45

A ligação presente no cabo de rede obedece ao padrão TIA/EIA.

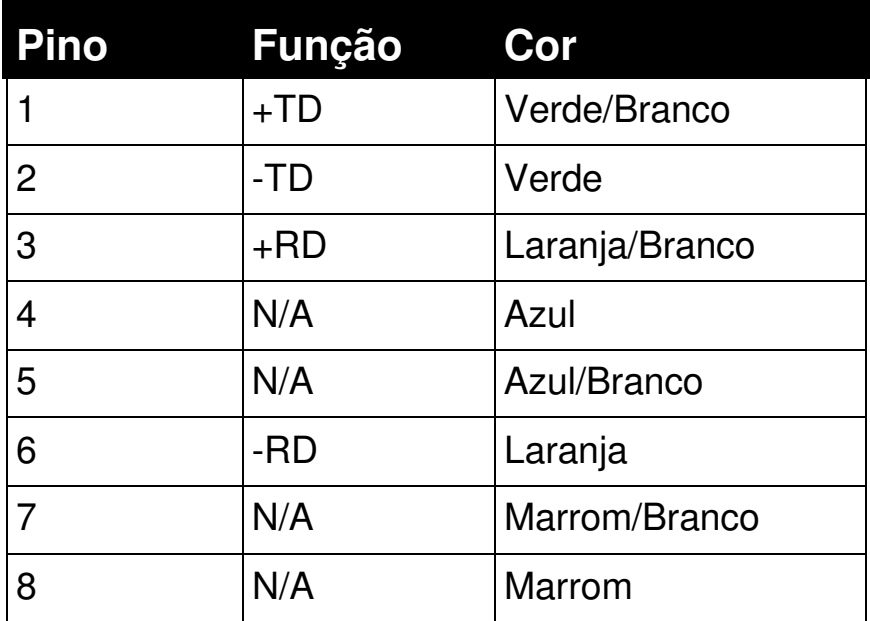

\* N/A sinal não aplicado.

#### **2.7 MENSAGENS APRESENTADAS NO DISPLAY LCD**

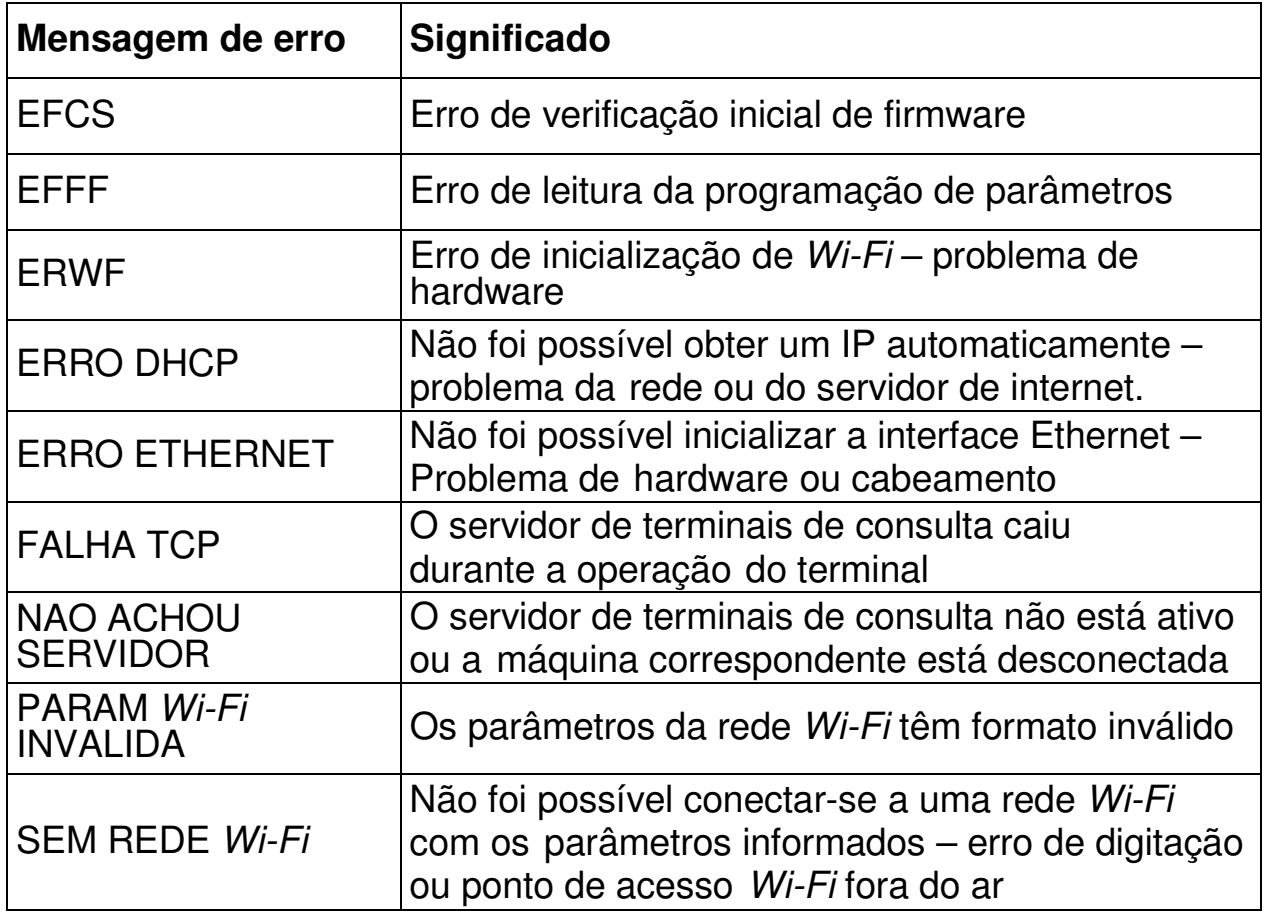

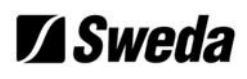

#### **2.8 ETIQUETA DE MATRÍCULA**

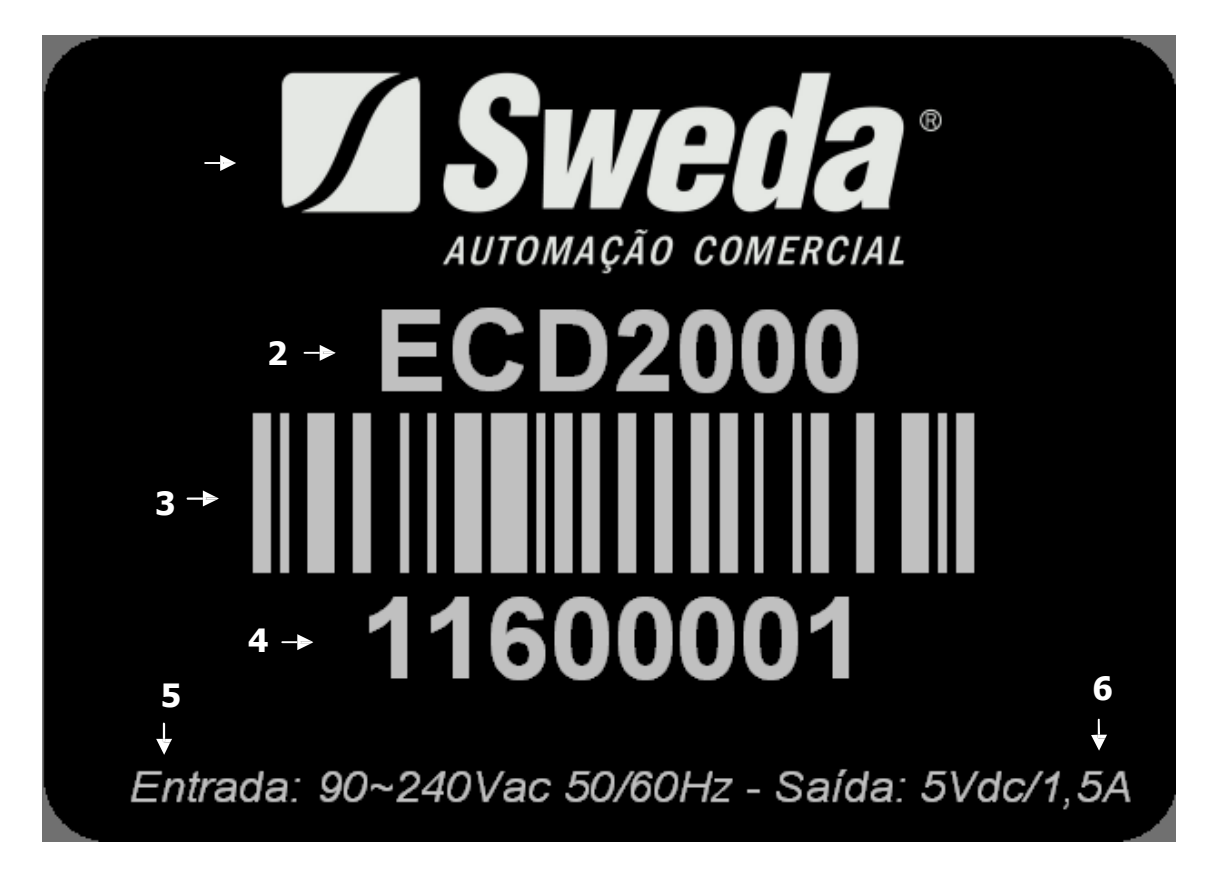

Figura 3: Etiqueta de Matrícula

**Obs:** Número de Série meramente ilustrativo (4).

A etiqueta de Matricula está fixada ao painel traseiro do gabinete e descreve informações técnicas relevantes ao suporte técnico.

- 1) Logo do Fabricante
- 2) Modelo do aparelho
- 3) Código de Barra
- 4) Número de série
- 5) Especificação de alimentação e freqüência para o produto
- 6) Corrente Máxima suportada pelo aparelho.

### **Z** Sweda

## **3. INSTALAÇÃO DO TERMINAL\_\_\_\_\_\_\_\_**

#### **3.1 UM LUGAR PARA O ECD 2000**

Ao escolher um lugar para o ECD2000, evite:

- Exposição direta à luz do sol;
- $\checkmark$  Calor ou umidade excessiva;
- $\checkmark$  Mudanças bruscas de temperatura e umidade;
- $\checkmark$  Poeira;
- Vibração.

O local de instalação deve possuir rede elétrica independente, dimensionada e aterrada corretamente. É indispensável o uso de um estabilizador de tensão.

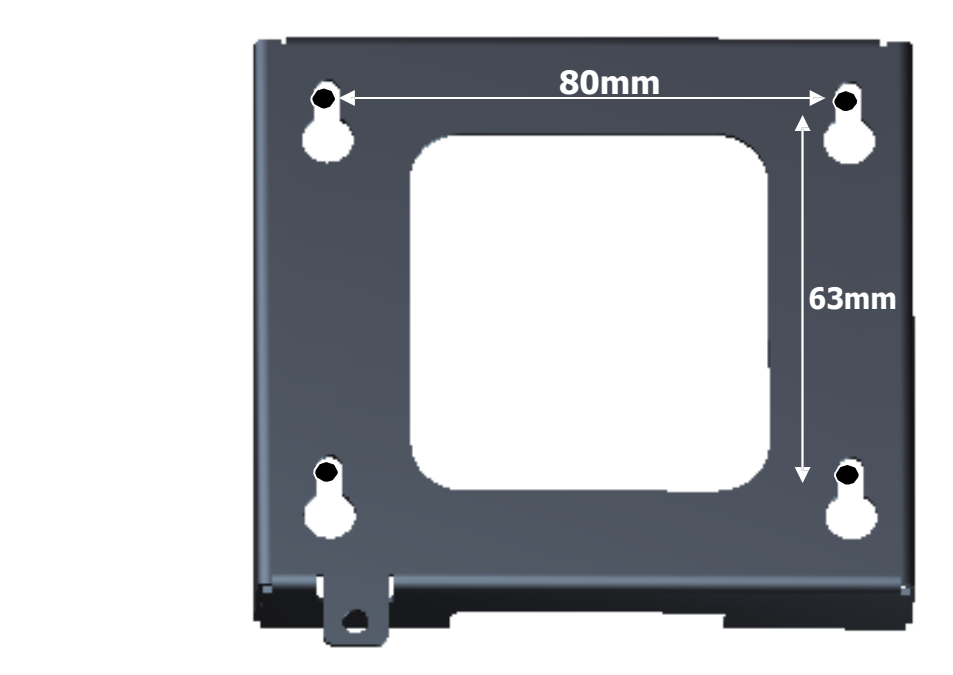

Figura 4: Fixação do ECD2000

#### **3.2 CONEXÃO COM A REDE**

O ECD2000 possui 2 tipos de conexão com a rede e são eles: Rede com fio "Ethernet" e Rede sem fio "Wi-Fi" (opcional). Onde ambos operam via DHCP e IP fixo, a configuração de fábrica sempre será para operação DHCP.

No modo IP fixo, o ECD2000 é programado com um número IP invariável. No modo DHCP, a cada vez que for ligado, o ECD2000 receberá um endereço IP atribuído pelo servidor, desde que este esteja com o serviço de DHCP ativado.

Para configurar um servidor de serviços DHCP contate o seu administrador da rede.

O ECD2000 localiza automaticamente a máquina hospedeira, desde que ela esteja integrada a mesma rede onde dispõe o aparelho.

O ECD2000 versão Wi-Fi suporta quatro protocolos de segurança descritos a seguir:

**WEP (Wired-Equivalent Privacy):** Componente de segurança original da norma IEEE 802.11 (1999). Foi demonstrado que tem muitas brechas de segurança, por isso não deve ser mais usado. Divide-se em WEP-64 (usa uma chave de 40 bits) e WEP- 128 (chave de 104 bits). Essas chaves têm o formato hexadecimal (10 dígitos hexa para WEP-64 e 26 dígitos hexa para WEP-128).

**WPA (Wi-Fi Protected Access):** Implementa parte da norma IEEE 802.11i. Usa o protocolo TKIP (Temporal Key Integrity Protocol), para gerar dinamicamente chaves de 128 bits para cada pacote de dados. O WPA foi projetado para uso em hardware legado, sem suporte integral a IEEE 802.11i. Sempre que possível deve ser substituído pelo WPA2. Quanto à distribuição de chaves, divide-se em WPA-Personal e WPA-Enterprise. Mais detalhes na seção WPA2.

**WPA2:** Implementa integralmente a norma IEEE 802.11i, também conhecida como IEEE 802.11i-2004. Deve ser sempre preferido, em lugar do WPA e do WEP. Em vez de TKIP, usa o protocolo CCMP (Counter Mode Cipher Block Chaining Message Authentication Code Protocol). Para proteção adicional, adota o algoritmo AES para criptografia de dados.

Quanto à distribuição de chaves, pode ser:

**WPA2-Personal ou WPA2-PSK (Pre-Shared Key):** Toda a rede usa a mesma chave, gerada a partir de uma senha comum.

**Z** Sweda

## **4. CONFIGURAÇÃO / OPERAÇÃO\_\_\_\_\_\_**

O ECD2000 sai pré-configurado de fábrica com parâmetros de rede, de mensagens e de funcionamento de display.

#### **4.1 CONFIGURAÇÃO DE FÁBRICA**

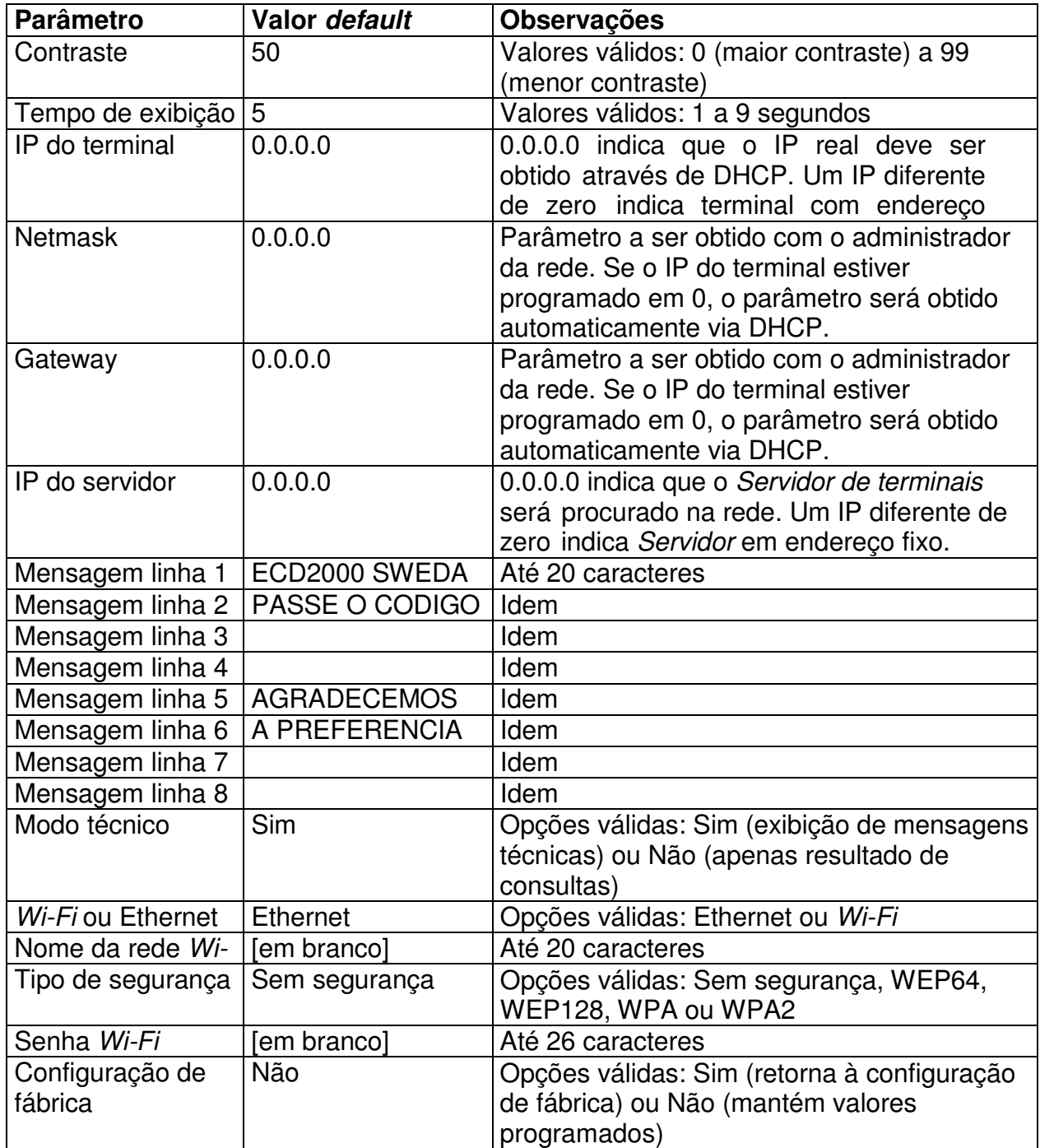

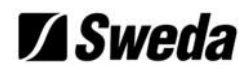

#### **4.2 CARACTERÍSTICAS DA VERSÃO LCD**

#### **4.2.1 Configuração Manual**

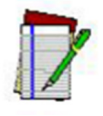

A configuração de fábrica pode ser modificada manualmente, conectando um teclado de PC (Padrão USB) ao iniciar o aplicativo, e pressionando a tecla <ENTER> quando for solicitado para entrar em "Configuração Manual".

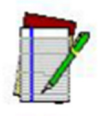

Na configuração manual, utilize a tecla <TAB> para navegar entre os parâmetros e a tecla <ENTER> para selecionar a opção a ser modificada e a tecla <ESC> para abandonar. Ao modificar um parâmetro, deve-se inicialmente apagar o valor existente através da tecla <BACKSPACE>. Ao fim da digitação, a tecla <ENTER> aceita o valor digitado e a tecla <ESC> restaura o valor antigo. Um <ESC> final abandona a configuração e grava os valores modificados no arquivo de configuração.

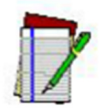

Uso do teclado: As únicas teclas de controle aceitas são <Shift> e

<Caps Lock>. Não é possível usar acentos. No caso de teclados ABNT, algumas teclas podem ter valores diferentes.

#### **4.2.2 Operação**

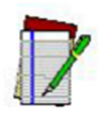

Ao passar o código de barras pelo leitor, o ECD2000 irá realizar uma consulta no Servidor de terminais de consulta, para buscar informações sobre o respectivo produto. Em caso de êxito será mostrada a descrição e preço do produto, caso contrário será mostrado uma mensagem de erro (veja o item 2.7, Mensagens apresentadas no display LCD).

 $\_$  , and the state of the state of the state of the state of the state of the state of the state of the state of the state of the state of the state of the state of the state of the state of the state of the state of the

## **5. PROBLEMAS CONHECIDOS\_\_\_\_\_\_\_\_\_**

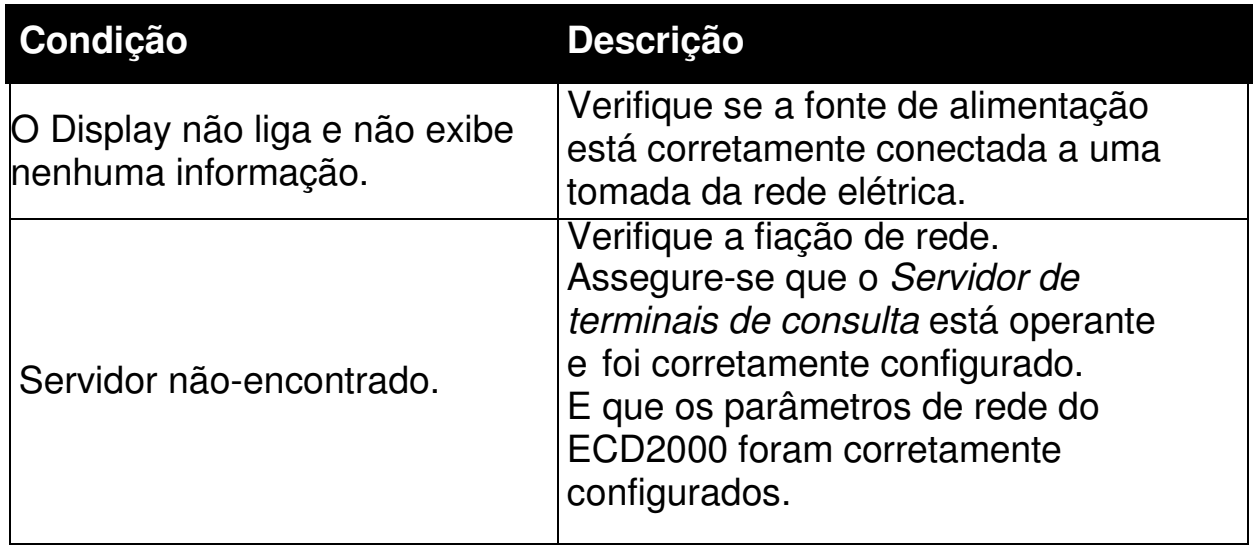

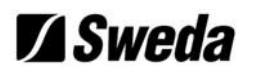

## **6. SUPORTE TÉCNICO\_\_\_\_\_\_\_\_\_\_\_\_\_\_\_\_**

Antes de contatar o Suporte técnico tenha em mãos a descrição de modelo e número de série presentes na etiqueta de matricula fixada na traseira do ECD2000.

O telefone de atendimento ao cliente é **08000-163264** ou se preferir, use o e-mail: **sac@sweda.com.br**

#### **6.1 TERMO DE GARANTIA**

O equipamento é garantido pela SWEDA nas seguintes condições:

- 1. A garantia é limitada ao período de 12 (doze) meses, contados a partir da emissão da nota fiscal de venda emitida pela SWEDA e validada a partir do recebimento do cartão devidamente preenchido.
- 2. Esta garantia inclui mão de obra técnica e a substituição de quaisquer partes ou peças desde que constatado defeito de fabricação.
- 3. Esta garantia aplica-se exclusivamente dentro do território brasileiro.
- 4. Constatado defeito no equipamento, o Cliente deverá entrar em contato com o representante autorizado SWEDA que efetuou a venda, que o orientará sobre os procedimentos devidos.
- 5. As partes e as peças substituídas passam a ser propriedade da SWEDA.
- 6. Esta garantia não será aplicada nas seguintes situações:
	- a) Uso inadequado, maus tratos, negligência, acidentes, danos decorrentes do transporte, movimentação do material, agentes da natureza e defeitos elétricos externos;
	- b) Alteração das características do equipamento, incluindo fontes e cabos de comunicação;

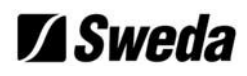

- 7. Esta garantia perderá sua validade nas seguintes eventualidades:
	- a) Não apresentação da documentação de garantia (nota fiscal de compra);
	- b) O número de série do equipamento ter sido removido ou de alguma forma adulterado ou rasurado;
	- c) As marcas registradoras da SWEDA tiverem sido removidas ou substituídas por qualquer marca registrada ou identificada que não seja SWEDA;
	- d) As etiquetas de Lacre de identificação interna das peças e subconjuntos tiverem sido removidas ou violadas;
	- e) O equipamento tiver sido alterado, violado ou reparado por pessoas não autorizadas pela SWEDA;
	- f) O equipamento tiver sido ligado em fonte de energia (rede elétrica, baterias, geradores, etc) de características diferentes das recomendadas para o equipamento;
	- g) O número de série dos módulos não corresponder ao do produto (mecanismo, placas, fontes, etc.);
- 8. O usuário/ proprietário do equipamento será responsável pela utilização e pelos resultados obtidos com a utilização do mesmo.
- 9. Esta garantia não cobre perdas e danos, lucros cessantes ou qualquer perda resultante do uso ou da incapacidade do produto, nem o custo de reparação ou substituição de qualquer outro bem danificado.
- 10. Esta garantia não inclui serviços de parametrização e/ou instalação de programa (software), configuração de itens opcionais, remoção de vírus e/ou reinstalação de software e treinamento operacional.
- 11. A SWEDA reserva-se o direito de cancelar esta garantia, no caso de constatação do seu produto original ou descumprimento de qualquer dos termos deste documento.

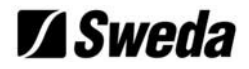

**www.sweda.com.br**

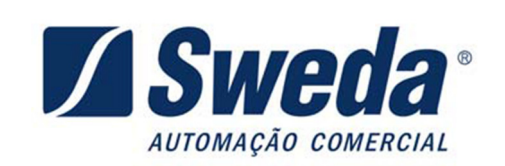

**113072**

 $\_$  , and the state of the state of the state of the state of the state of the state of the state of the state of the state of the state of the state of the state of the state of the state of the state of the state of the